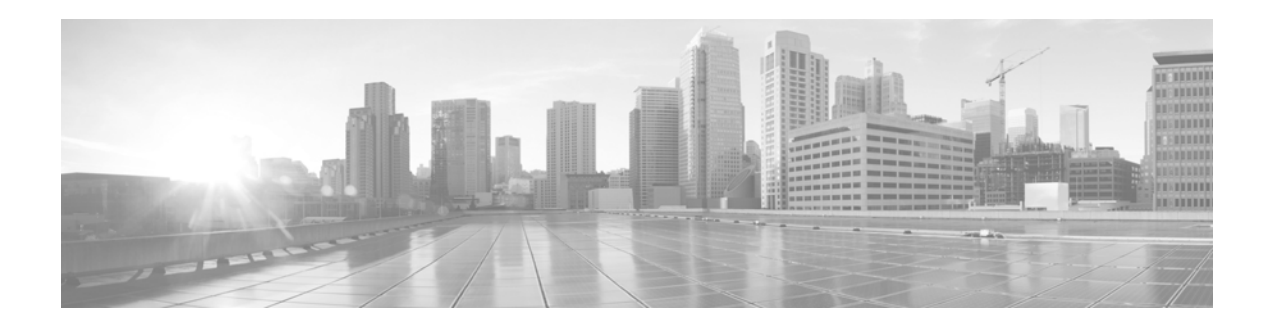

# **Release Notes for Cisco AsyncOS 8.0.0 for Web**

**Published: February 14, 2014**

## **Contents**

This document contains release information for running Cisco AsyncOS 8.0 for the Web Security appliance, and includes the following sections:

- **•** [What's New in Cisco AsyncOS 8.0 for Web, page 2](#page-1-0)
- **•** [Upgrade Paths, page 4](#page-3-0)
- **•** [Preupgrade Requirements, page 5](#page-4-0)
- **•** [Installation and Upgrade Notes, page 6](#page-5-0)
- **•** [Upgrading AsyncOS for Web, page 8](#page-7-0)
- **•** [Current Information about Known and Resolved Issues, page 9](#page-8-0)
- [Related Documentation, page 10](#page-9-0)
- **•** [Support, page 10](#page-9-1)

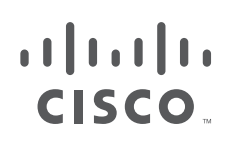

# <span id="page-1-0"></span>**What's New in Cisco AsyncOS 8.0 for Web**

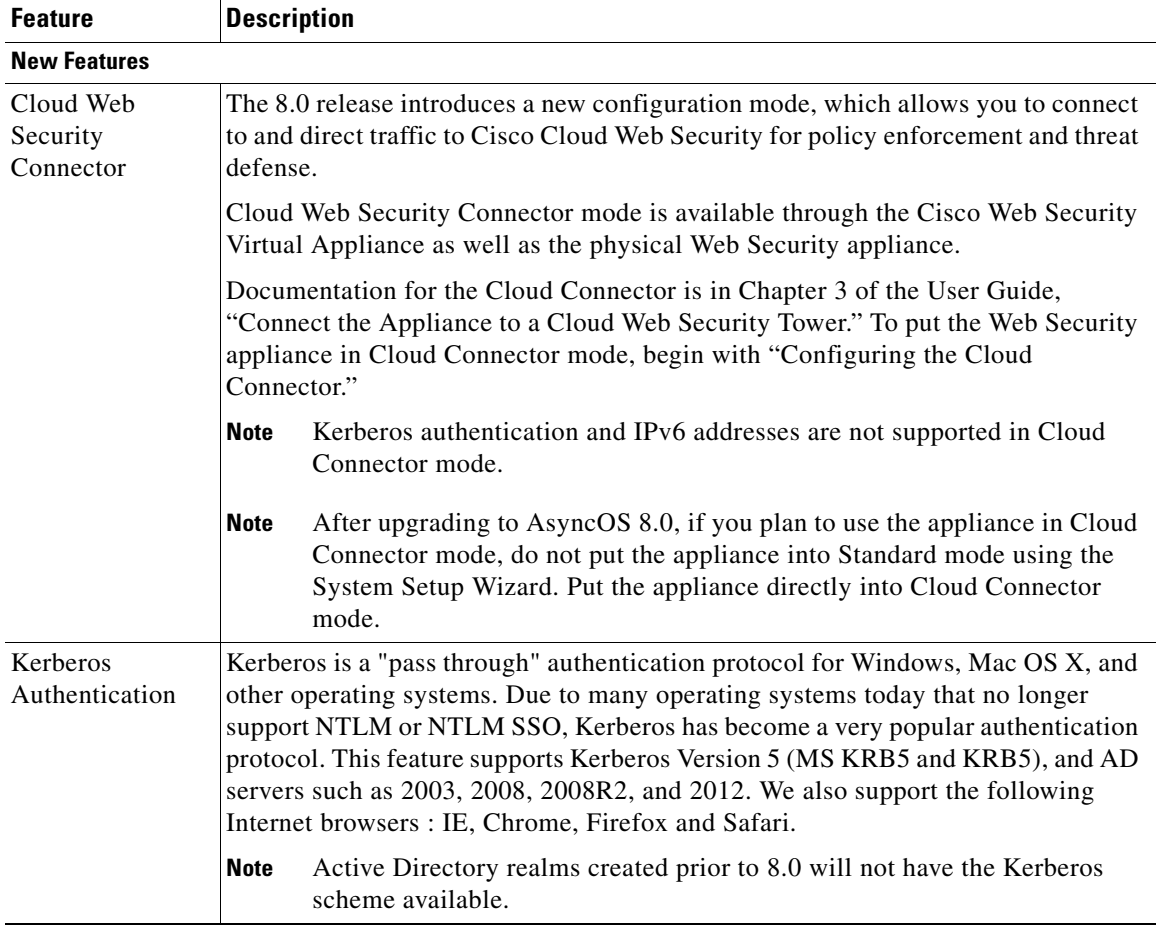

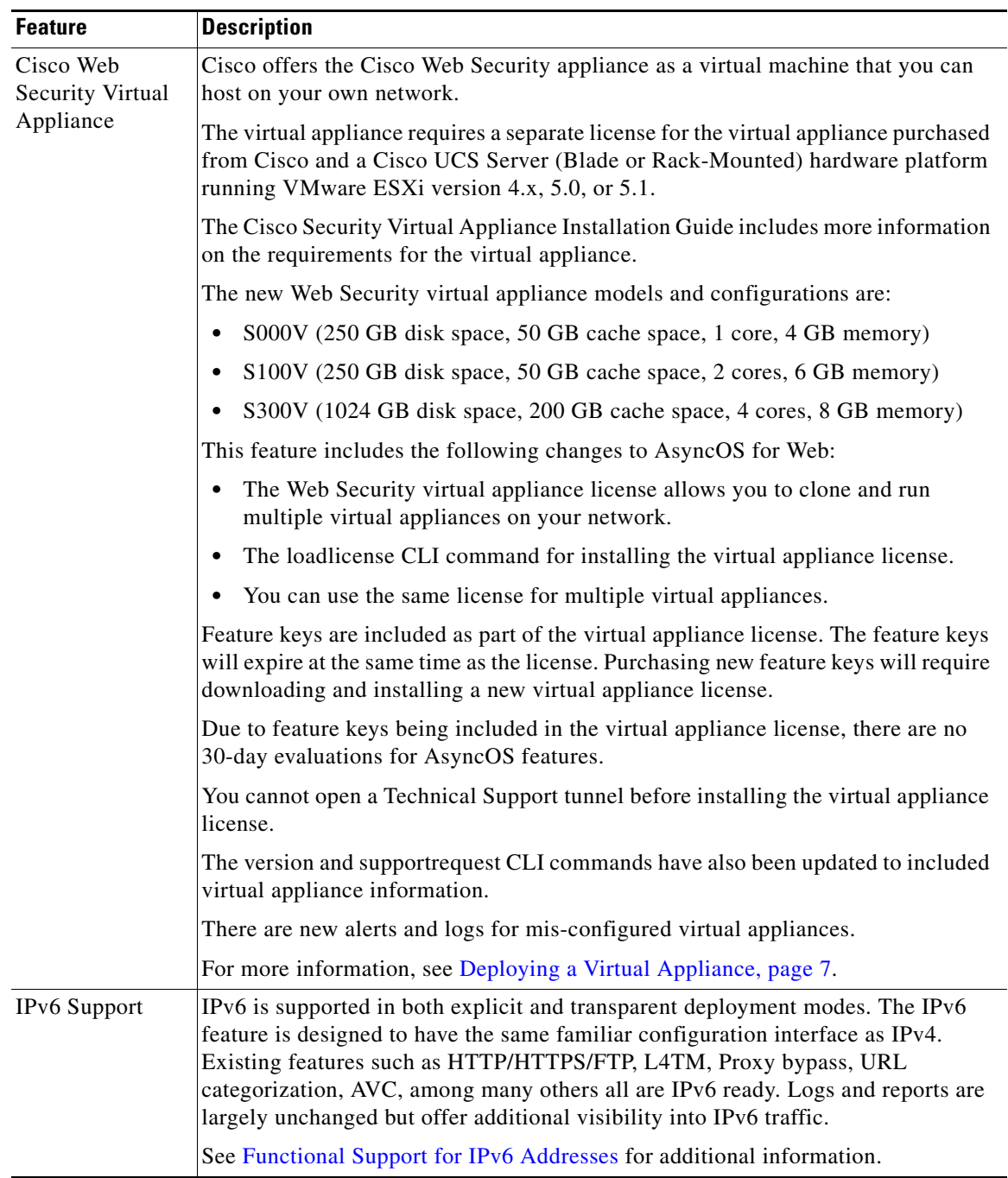

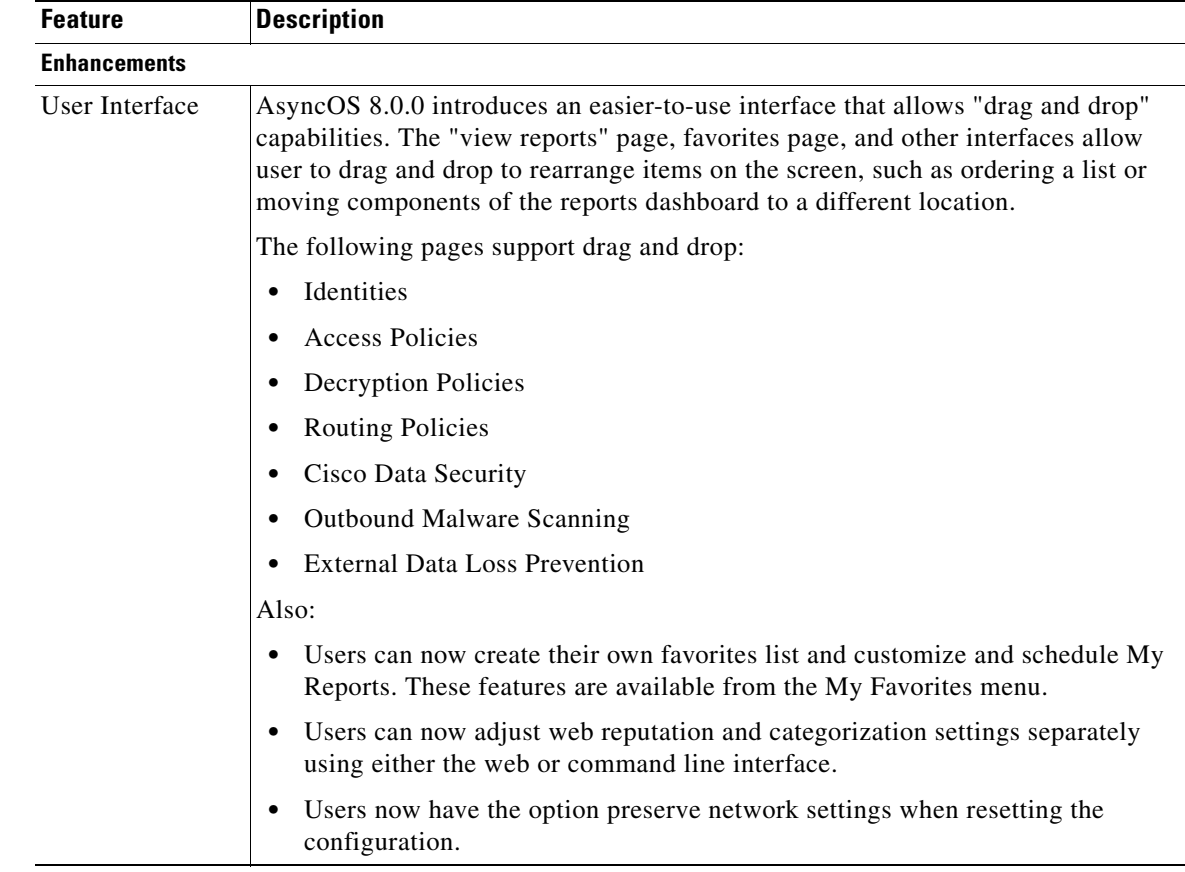

# <span id="page-3-0"></span>**Upgrade Paths**

You can upgrade to release 8.0.0-405 from the following versions:

- **•** 7.5.0-703
- **•** 7.5.0-727
- **•** 7.5.0-810
- **•** 7.5.0-825
- **•** 7.5.0-833
- **•** 7.5.0-834
- **•** 7.5.0-836
- **•** 7.5.0-838
- **•** 7.5.0-840
- **•** 7.5.0-850
- **•** 7.5.0-860
- **•** 7.5.0-861
- **•** 7.5.1-074
- **•** 7.5.1-079

- **•** 7.5.1-085
- **•** 7.5.1-201
- **•** 7.5.1-223
- **•** 7.5.1-230
- **•** 7.5.1-245
- **•** 7.5.2-118
- **•** 7.5.2-202
- **•** 7.5.2-303
- **•** 7.5.2-322
- **•** 7.5.7-048
- **•** 7.7.0-500
- **•** 7.7.0-608
- **•** 7.7.0-710
- **•** 7.7.5-190
- **•** 7.7.5-194
- **•** 7.7.5-302

Before you start the upgrade process, see [Installation and Upgrade Notes, page 6.](#page-5-0)

## <span id="page-4-0"></span>**Preupgrade Requirements**

### **Update RAID Controller Firmware**

Before upgrading the AsyncOS software, update the RAID controller firmware as described in *Cisco Update for RAID Controller Firmware (For S360/S370/S660/S670 only, reboot required) Release Notes*.

### **Login to the Administrator Account**

You must be logged in as the admin to upgrade.

## **Preserve Pre-Upgrade Data from the System Capacity Report**

Pre-upgrade data for CPU usage for Web Reputation and Web Categorization (as shown in the CPU Usage by Function chart on the System Capacity report page) will not be available after upgrade. If you need to preserve this historic data, export or save the data for the CPU Usage by Function chart as CSV or PDF before you upgrade.

In this release, Web Reputation and Web Categorization data have been combined into a single collation called "Acceptable Use and Reputation."

#### **Known Issues**

Before you upgrade AsyncOS for Web, see ["Current Information about Known and Resolved Issues"](#page-8-0)  [section on page 9.](#page-8-0)

## <span id="page-5-0"></span>**Installation and Upgrade Notes**

- **•** [Compatibility Details](#page-5-2)
- **•** [Deploying a Virtual Appliance](#page-6-0)
- **•** [Configuration Files](#page-7-1)
- **•** [Compatibility with Cisco AsyncOS for Security Management](#page-5-3)
- **•** [Post-Upgrade Reboot](#page-7-2)

### <span id="page-5-2"></span>**Compatibility Details**

- **•** [Compatibility with Cisco AsyncOS for Security Management](#page-5-3)
- **•** [IPv6 and Kerberos Not Available in Cloud Connector Mode](#page-5-4)
- **•** [Functional Support for IPv6 Addresses](#page-5-1)

#### <span id="page-5-3"></span>**Compatibility with Cisco AsyncOS for Security Management**

Features on AsyncOS 8.0 for Web are supported by AsyncOS for Security Management version 8.2. For more information about compatibility between the Web Security appliance and Security Management appliance, see the compatibility matrix in the release notes for the Security Management appliance posted on the Cisco products web site:

http://www.cisco.com/en/US/products/ps10155/prod\_release\_notes\_list.html

#### <span id="page-5-4"></span>**IPv6 and Kerberos Not Available in Cloud Connector Mode**

When the appliance is configured in Cloud Connector mode, unavailable options for IPv6 addresses and Kerberos authentication appear on pages of the web interface. Although the options appear to be available, they are not supported in Cloud Connector mode. Do not attempt to configure the appliance to use IPv6 addresses or Kerberos authentication when in Cloud Connector mode.

#### <span id="page-5-1"></span>**Functional Support for IPv6 Addresses**

Features and functionality that support IPv6 addresses:

- **•** Command line and web interfaces. You can access WSA using http://[2001:2:2::8]:8080 or https://[2001:2:2::8]:8443
- **•** Performing Proxy actions on IPv6 data traffic (HTTP/HTTPS/SOCKS/FTP)
- **•** IPv6 DNS Servers
- **•** WCCP 2.01 (Cat6K Switch) and Layer 4 transparent redirection
- **•** Upstream Proxies
- **•** Authentication Services
	- **–** Active Directory (NTLMSSP, Basic, and Kerberos)
	- **–** LDAP
	- **–** SaaS SSO
	- **–** Transparent User Identification through CDA (communication between WSA and CDA is IPv4 only)
	- **–** Credential Encryption
- **•** Web Reporting and Web Tracking
- **•** External DLP Servers (communication between WSA and DLP Server is IPv4 only)
- **•** PAC File Hosting

Features and functionality that require IPv4 addresses:

- **•** Internal SMTP relay
- **•** External Authentication
- **•** Log subscriptions push method: FTP, SCP, and syslog
- **•** NTP servers
- **•** Local update servers, including Proxy Servers for updates
- **•** Authentication services
- **•** AnyConnect Security Mobility
- **•** Novell eDirectory authentication servers
- **•** Custom logo for end-user notification pages
- **•** Communication between the Web Security appliance and the Security Management appliance
- WCCP versions prior to 2.01
- **•** SNMP

#### **Availability of Kerberos Authentication for Operating Systems and Browsers**

You can use Kerberos authentication with these operating systems and browsers:

- **•** Windows servers 2003, 2008, 2008R2 and 2012
- **•** Latest releases of Safari and Firefox browsers on Mac (OSX Version 10.5+)

 **•** IE (Version 7+) and latest releases of Firefox and Chrome browsers on Windows 7 and XP.

Kerberos authentication is not available with these operating systems and browsers:

- **•** Windows operating systems not mentioned above
- **•** Browsers not mentioned above
- **•** iOS and Android

### <span id="page-6-0"></span>**Deploying a Virtual Appliance**

To deploy a virtual appliance, see the *Cisco Content Security Virtual Appliance Installation Guide*, available from [http://www.cisco.com/en/US/products/ps10164/prod\\_installation\\_guides\\_list.html.](http://www.cisco.com/en/US/products/ps10164/prod_installation_guides_list.html)

To migrate your configuration from physical hardware, use one of the following procedures:

#### **Upgrade Option 1**

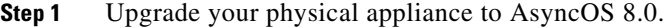

- **Step 2** Save the configuration file.
- **Step 3** Set up your virtual appliance with AsyncOS 8.0.
- **Step 4** Import the 8.0 configuration file into the virtual appliance.

#### **Upgrade Option 2**

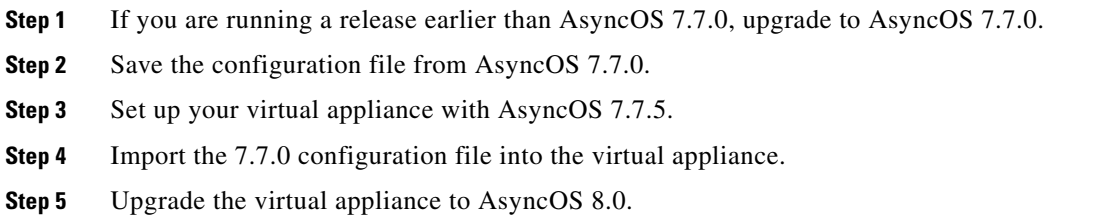

### <span id="page-7-1"></span>**Configuration Files**

When you upgrade AsyncOS for Web from the web interface or Command Line Interface (CLI), the configuration is saved to file in the /configuration/upgrade directory. You can access the upgrade directory using an FTP client. Each configuration file name is appended with the version number, and passwords in the configuration file are masked so they are not human readable.

Cisco does not generally support the backward compatibility of configuration files with previous major releases. Minor release support is provided. Configuration files from previous versions may work with later releases; however, they may require modification to load. Check with Cisco Customer Support if you have any questions about configuration file support.

### <span id="page-7-2"></span>**Post-Upgrade Reboot**

You must reboot the Web Security appliance after you upgrade AsyncOS for Web.

## <span id="page-7-0"></span>**Upgrading AsyncOS for Web**

#### **Before You Begin**

- **•** Perform preupgrade requirements, including updating the RAID controller firmware. [Preupgrade](#page-4-0)  [Requirements, page 5](#page-4-0).
- **Step 1** On the System Administration > Configuration File page, save the XML configuration file off the Web Security appliance.
- **Step 2** On the System Administration > System Upgrade page, click **Available Upgrades**. The page refreshes with a list of available AsyncOS for Web upgrade versions.
- **Step 3** Click **Begin Upgrade** to start the upgrade process. Answer the questions as they appear.
- **Step 4** When the upgrade is complete, click **Reboot Now** to reboot the Web Security appliance.

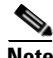

**Note** To verify the browser loads the new online help content in the upgraded version of AsyncOS, you must exit the browser and then open it before viewing the online help. This clears the browser cache of any outdated content.

## <span id="page-8-0"></span>**Current Information about Known and Resolved Issues**

Use the Cisco Software Bug Toolkit to find current information about known and fixed defects.

#### **Before You Begin**

Register for a Cisco account if you do not have one: <https://tools.cisco.com/RPF/register/register.do>.

#### **Procedure**

- **Step 1** Go to <http://tools.cisco.com/Support/BugToolKit/action.do?hdnAction=searchBugs>.
- **Step 2** Log in with your Cisco account credentials.
- **Step 3** (Optional) Query the database for Web Security appliance bugs:

| For                     | <b>Enter This</b>            |
|-------------------------|------------------------------|
| <b>Product Category</b> | Security                     |
| Product(s)              | Cisco Web Security Appliance |

**Step 4** (Optional) Enter a Bug ID number in the "Search for Bug ID" field. Example: CSCzv79153

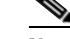

**Note** The 5-digit bug numbers used in previous AsyncOS releases cannot be used with this tool.

**Step 5** (Optional) Click the Help link on the Bug Toolkit page or visit <http://www.cisco.com/web/applicat/cbsshelp/help.html#personalize>for information about performing these tasks:

- **•** Save searches
- **•** Create bug groups
- **•** Sign up for notifications

## <span id="page-9-0"></span>**Related Documentation**

The documentation for the Cisco Web Security appliance includes the following books:

 **•** *Cisco AsyncOS for Web User Guide*

## <span id="page-9-1"></span>**Support**

### **Knowledge Base**

You can access the Cisco Knowledge Base on the Cisco Customer Support site at the following URL:

<http://www.cisco.com/web/ironport/knowledgebase.html>

**Note** You need a Cisco.com User ID to access the site. If you do not have a Cisco.com User ID, you can register for one here: https://tools.cisco.com/RPF/register/register.do

The Knowledge Base contains a wealth of information on topics related to Cisco products.

Articles generally fall into one of the following categories:

- **How-To.** These articles explain how to do something with a Cisco product. For example, a how-to article might explain the procedures for backing up and restoring a database for an appliance.
- **• Problem-and-Solution.** A problem-and-solution article addresses a particular error or issue that you might encounter when using a Cisco product. For example, a problem-and-solution article might explain what to do if a specific error message is displayed when you upgrade to a new version of the product.
- **• Reference.** Reference articles typically provide lists of information, such as the error codes associated with a particular piece of hardware.
- **• Troubleshooting.** Troubleshooting articles explain how to analyze and resolve common issues related to Cisco products. For example, a troubleshooting article might provide steps to follow if you are having problems with DNS.

### **Cisco Support Community**

Cisco Support Community is an online forum for Cisco customers, partners, and employees. It provides a place to discuss general web security issues as well as technical information about specific Cisco products. You can post topics to the forum to ask questions and share information with other Cisco users.

Access the Cisco Support Community at the following URL:

 **•** For web security and associated management:

<https://supportforums.cisco.com/community/netpro/security/web>

### **Customer Support**

Use the following methods to obtain support:

U.S.: 1 (408) 526-7209 or Toll-free 1 (800) 553-2447

International: [http://www.cisco.com/en/US/support/tsd\\_cisco\\_worldwide\\_contacts.html](http://www.cisco.com/en/US/support/tsd_cisco_worldwide_contacts.html)

Support Site: [http://www.cisco.com/en/US/products/ps11169/serv\\_group\\_home.html](http://www.cisco.com/en/US/products/ps11169/serv_group_home.html)

If you purchased support through a reseller or another supplier, please contact that supplier directly with your product support issues.

This document is to be used in conjunction with the documents listed in the ["Related Documentation"](#page-9-0) section.

Any Internet Protocol (IP) addresses and phone numbers used in this document are not intended to be actual addresses and phone numbers. Any examples, command display output, network topology diagrams, and other figures included in the document are shown for illustrative purposes only. Any use of actual IP addresses or phone numbers in illustrative content is unintentional and coincidental.

© 2014 Cisco Systems, Inc. All rights reserved.

Cisco and the Cisco logo are trademarks or registered trademarks of Cisco and/or its affiliates in the U.S. and other countries. To view a list of Cisco trademarks, go to this URL: [www.cisco.com/go/trademarks](http://www.cisco.com/go/trademarks). Third-party trademarks mentioned are the property of their respective owners. The use of the word partner does not imply a partnership relationship between Cisco and any other company. (1110R)

 **Support**

 $\overline{\mathbf{I}}$